## **Guide to Access EMAIL**

- 1. Open internet
- 2. Type [www.slps.org](http://www.slps.org/)
- 3. Click Staff DC **SAINT LOUIS** District Info Academics Schools Community Parents/Students Enroll
- 4. Type in your username@slps.org and password

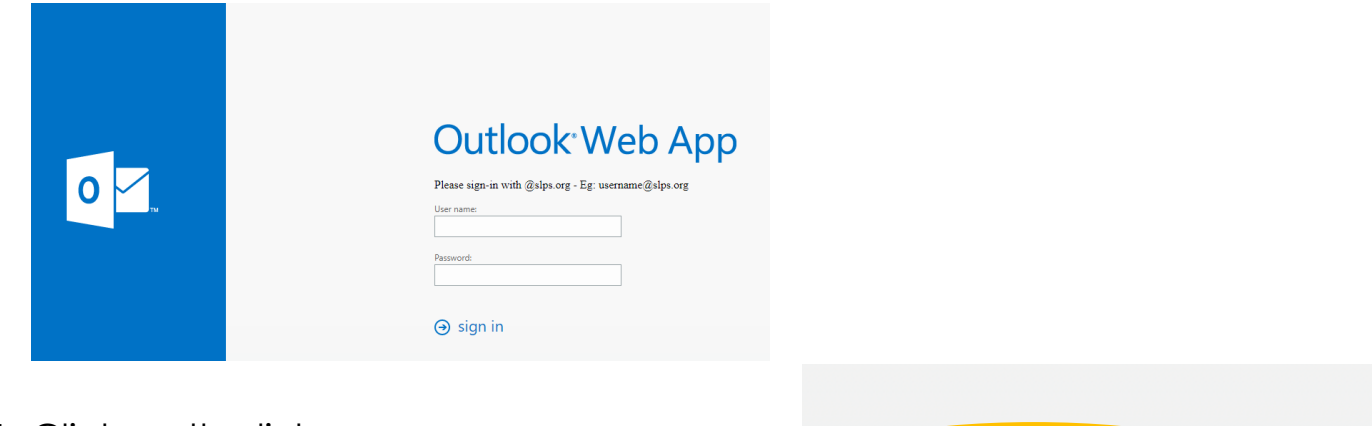

5. Click on the link

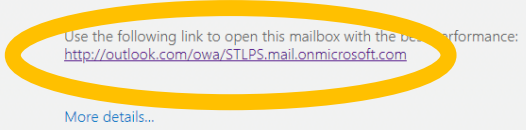

6. Click on your account.

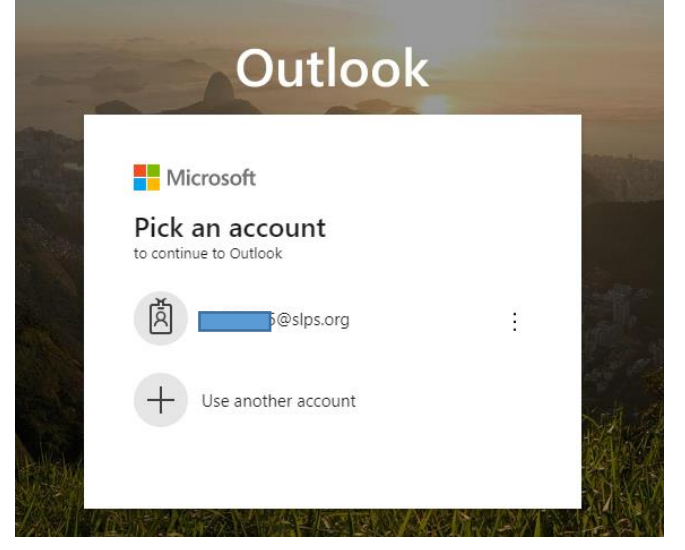

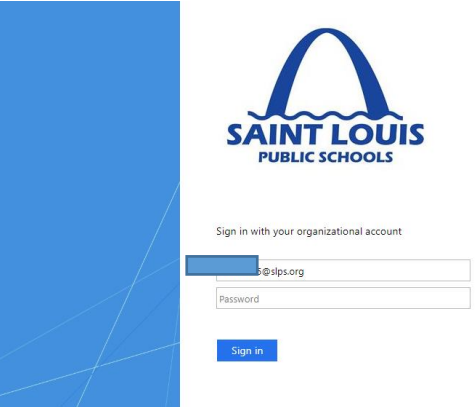

7. Enter your password again.

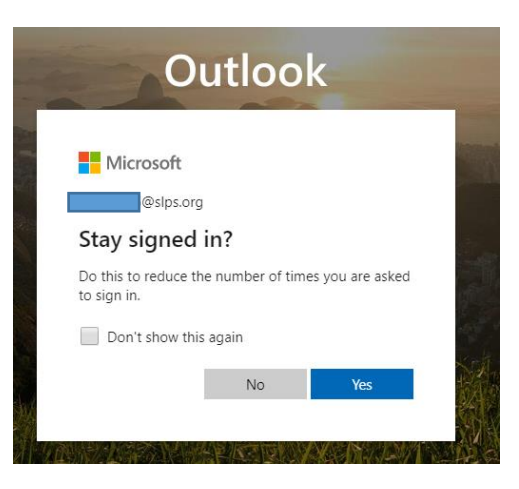

- 8. Click Yes
- 9. Look for an invite to Microsoft Teams. Click Open Microsoft Teams.

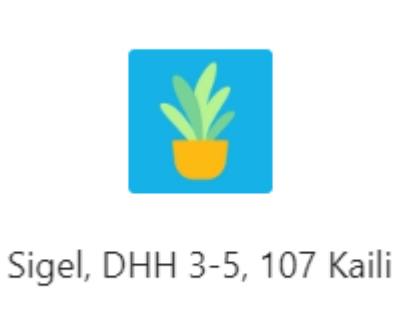

. . .

**Open Microsoft Teams** 

When in Teams, you can see assignments, type a question for your teacher, and join our meeting.